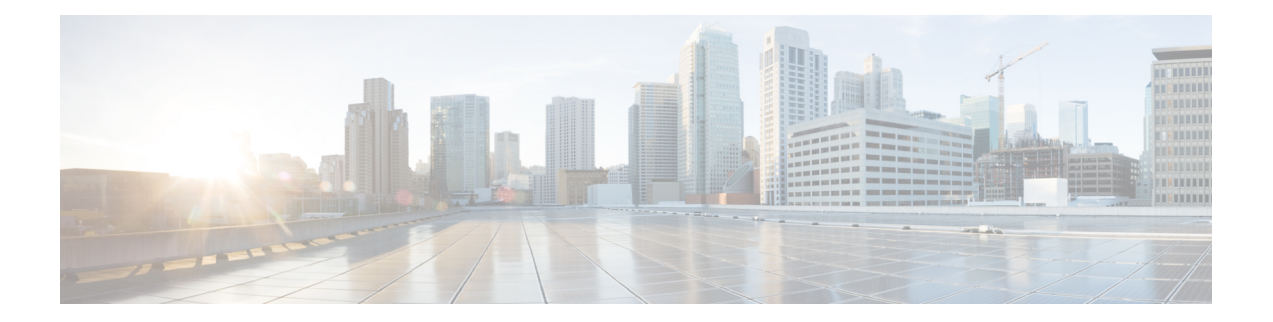

# **TrustSec NetFlow IPv6 SGACL Deny and Drop Export**

The TrustSec NetFlow IPv6 SGACL Deny and Drop Export feature enables Flexible NetFlow to collect Cisco Trusted Security (CTS) information in IPv6 traffic.

- Finding Feature [Information,](#page-0-0) on page 1
- [Information](#page-0-1) About TrustSec NetFlow IPv6 SGACL Deny and Drop Export , on page 1
- How to [Configure](#page-1-0) TrustSec NetFlow IPv6 SGACL Deny and Drop Export , on page 2
- [Configuration](#page-7-0) Examples for TrustSec NetFlow IPv6 SGACL Deny and Drop Export , on page 8
- Additional [References](#page-8-0) for TrustSec NetFlow IPv6 SGACL Deny and Drop Export , on page 9
- Feature [Information](#page-9-0) for TrustSec NetFlow IPv6 SGACL Deny and Drop Export, on page 10

## <span id="page-0-0"></span>**Finding Feature Information**

Your software release may not support all the features documented in this module. For the latest caveats and feature information, see Bug [Search](https://tools.cisco.com/bugsearch/search) Tool and the release notes for your platform and software release. To find information about the features documented in this module, and to see a list of the releases in which each feature is supported, see the feature information table.

Use Cisco Feature Navigator to find information about platform support and Cisco software image support. To access Cisco Feature Navigator, go to [www.cisco.com/go/cfn.](http://www.cisco.com/go/cfn) An account on Cisco.com is not required.

# <span id="page-0-1"></span>**Information About TrustSec NetFlow IPv6 SGACL Deny and Drop Export**

### **TrustSec NetFlow IPv6 SGACL Deny and Drop Export Overview**

A Security Group Access Control List (SGACL) is used to filter untrusted packets. The TrustSec NetFlow IPv6 SGACL Deny and Drop Export feature enables Flexible NetFlow to collect Cisco Trusted Security (CTS) information in IPv6 traffic.

## <span id="page-1-0"></span>**How to Configure TrustSecNetFlow IPv6 SGACL Deny and Drop Export**

### **Creating a Customized Flow Record**

Perform this task to configure a customized flow record.

Customized flow records are used to analyze traffic data for a specific purpose. A customized flow record must have at least one **match** criterion for use as the key field and typically has at least one **collect** criterion for use as a nonkey field.

There are hundreds of possible permutations of customized flow records. This task shows the steps that are used to create one of the possible permutations. Modify the steps in this task as appropriate to create a customized flow record for your requirements.

#### **SUMMARY STEPS**

- **1. enable**
- **2. configure terminal**
- **3. flow record** *record-name*
- **4. description** *description*
- **5. match** {**ip** | **ipv6**} {**destination** | **source**} **address**
- **6.** Repeat Step 5 as required to configure additional key fields for the record.
- **7. match flow cts** {**source** | **destination**} **group-tag**
- **8. collect interface** {**input** | **output**}
- **9.** Repeat the above step as required to configure additional nonkey fields for the record.
- **10. end**
- **11. show flow record** *record-name*
- **12. show running-config flow record** *record-name*

#### **DETAILED STEPS**

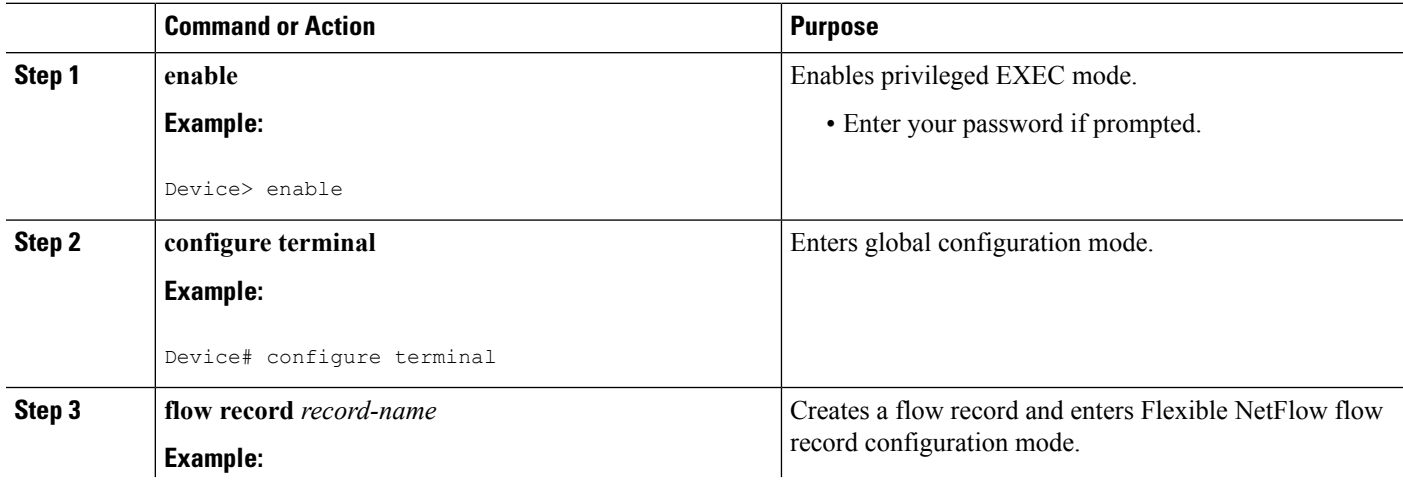

 $\mathbf{l}$ 

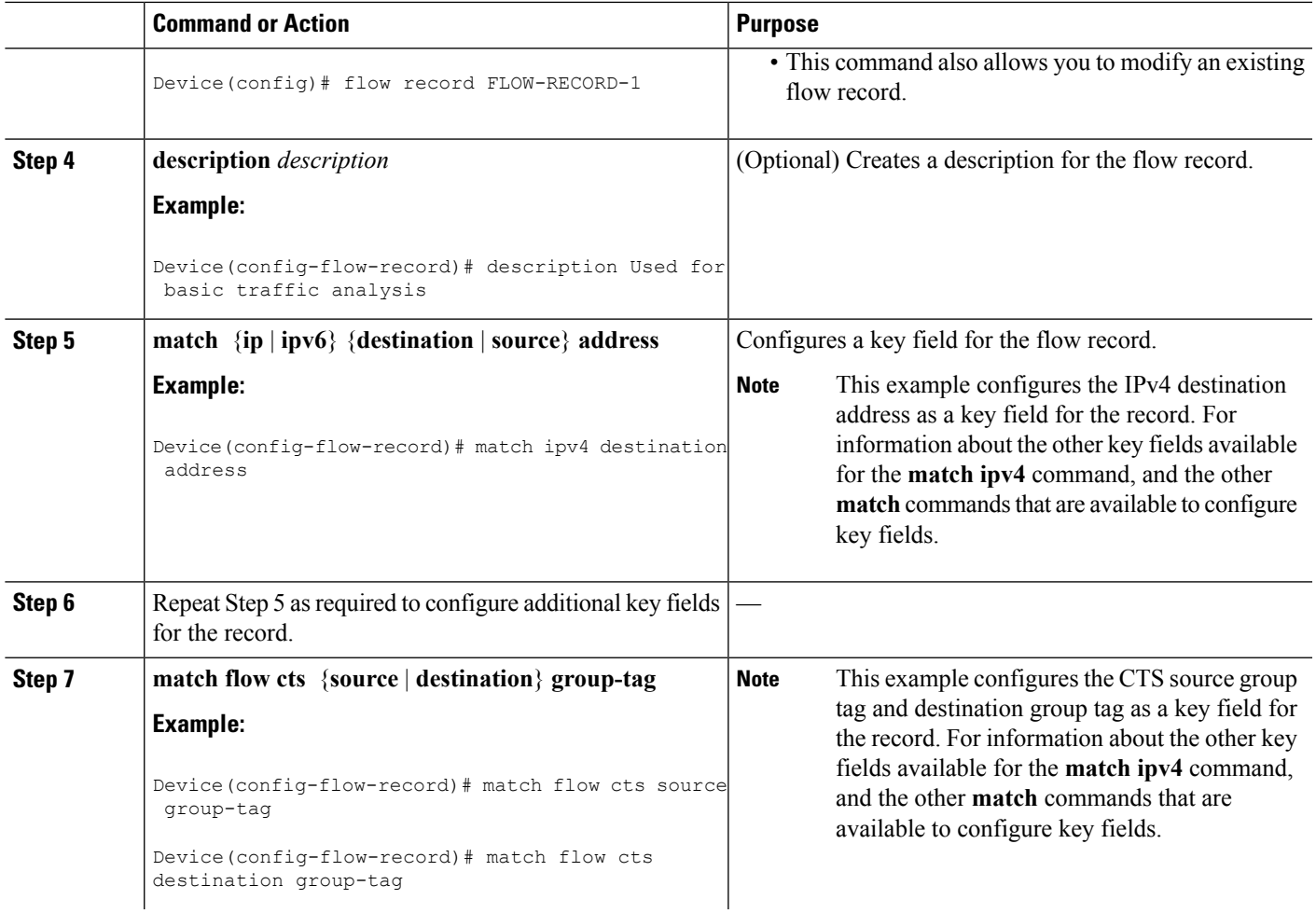

I

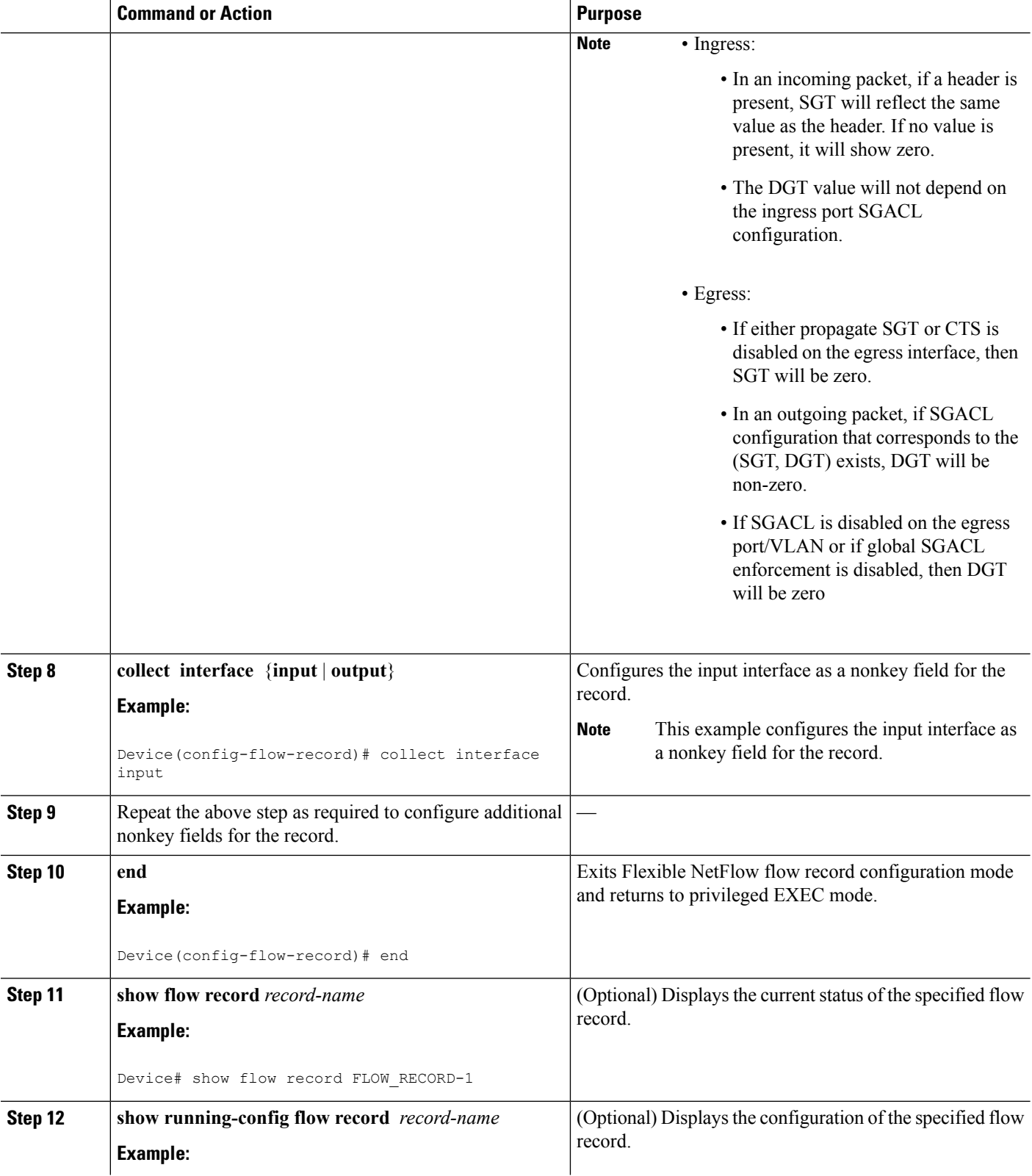

٦

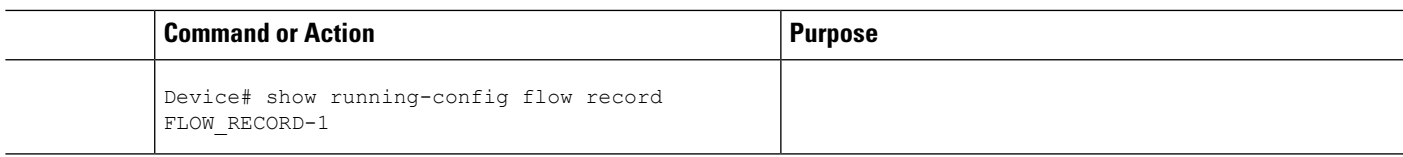

## **Creating a Customized Flow Monitor**

Perform this required task to create a customized flow monitor.

Each flow monitor has a separate cache assigned to it. Each flow monitor requires a record to define the contents and layout of its cache entries. These record formats can be one of the predefined formats or a user-defined format. An advanced user can create a customized format using the **flow record** command.

#### **Before you begin**

If you want to use a customized record instead of using one of the Flexible NetFlow predefined records, you must create the customized record before you can perform this task. If you want to add a flow exporter to the flow monitor for data export, you must create the exporter before you can complete this task.

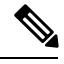

**Note**

You must use the **no ip flow monitor** command to remove a flow monitor from all of the interfaces to which you have applied it before you can modify the parameters for the **record** command on the flow monitor.

#### **SUMMARY STEPS**

- **1. enable**
- **2. configure terminal**
- **3. flow monitor** *monitor-name*
- **4. description** *description*
- **5. record** {*record-name* | **netflow-original** | **netflow** {**ipv4** | **ipv6**} *record* [**peer**]}
- **6. cache** {**entries** *number* | **timeout** {**active** | **inactive** | **update**} *seconds* | {**immediate** | **normal** | **permanent**}}
- **7.** Repeat Step 6 as required to finish modifying the cache parameters for this flow monitor.
- **8. statistics packet protocol**
- **9. statistics packet size**
- **10. exporter** *exporter-name*
- **11. end**
- **12. show flow monitor** [[**name**] *monitor-name* [**cache** [**format** {**csv** | **record** | **table**} ]] [**statistics**]]
- **13. show running-config flow monitor** *monitor-name*

#### **DETAILED STEPS**

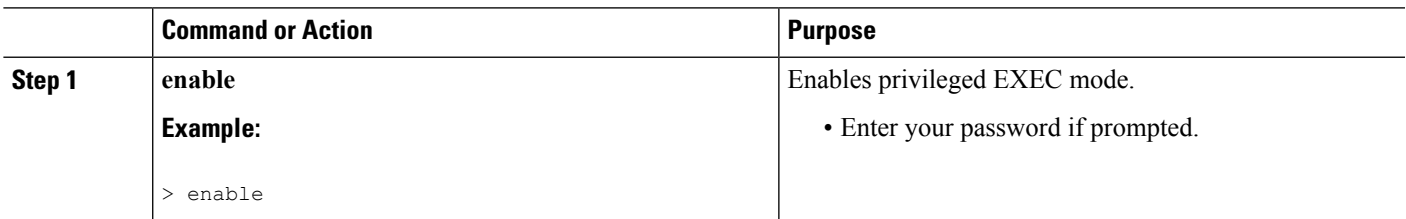

 $\mathbf I$ 

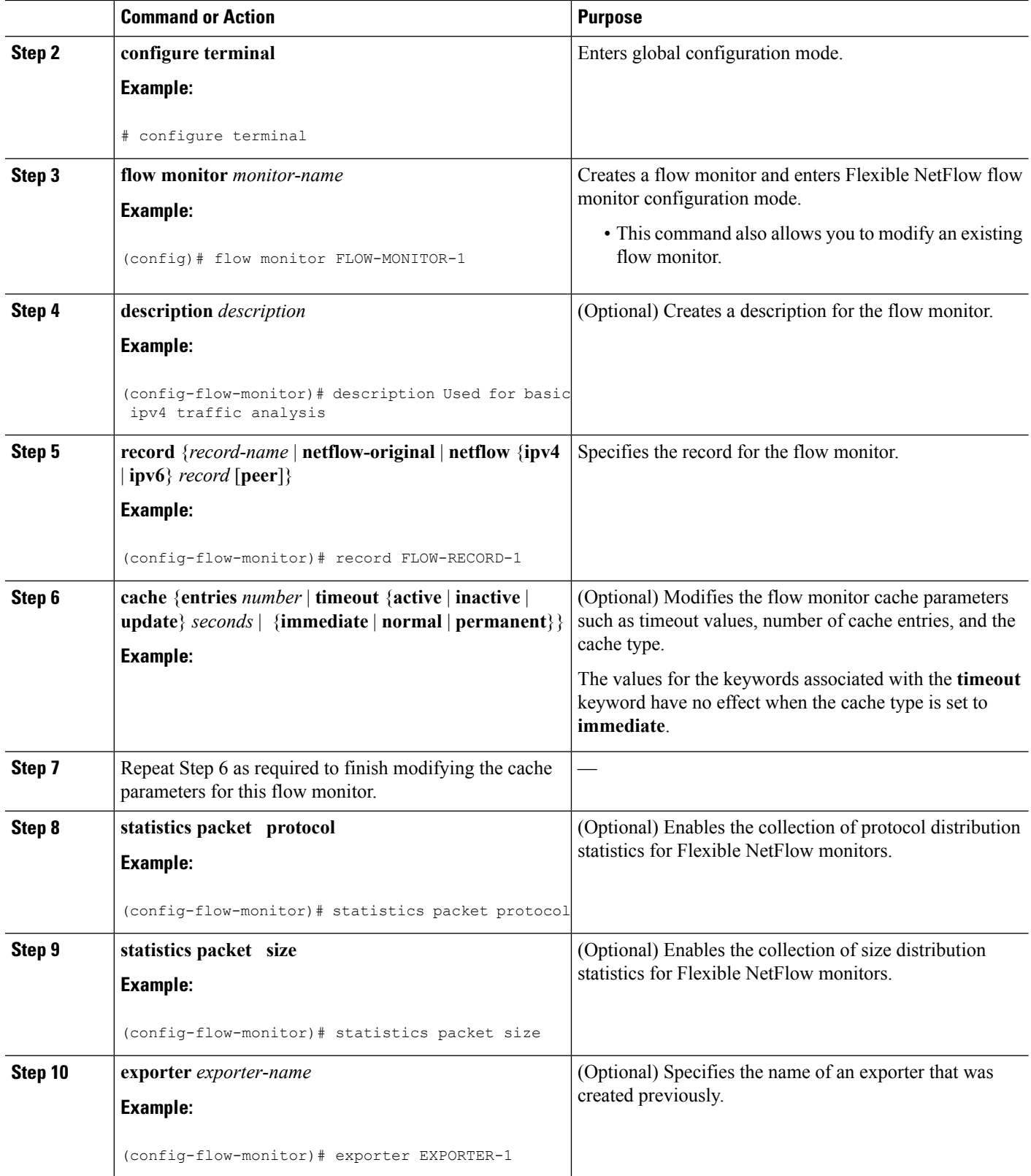

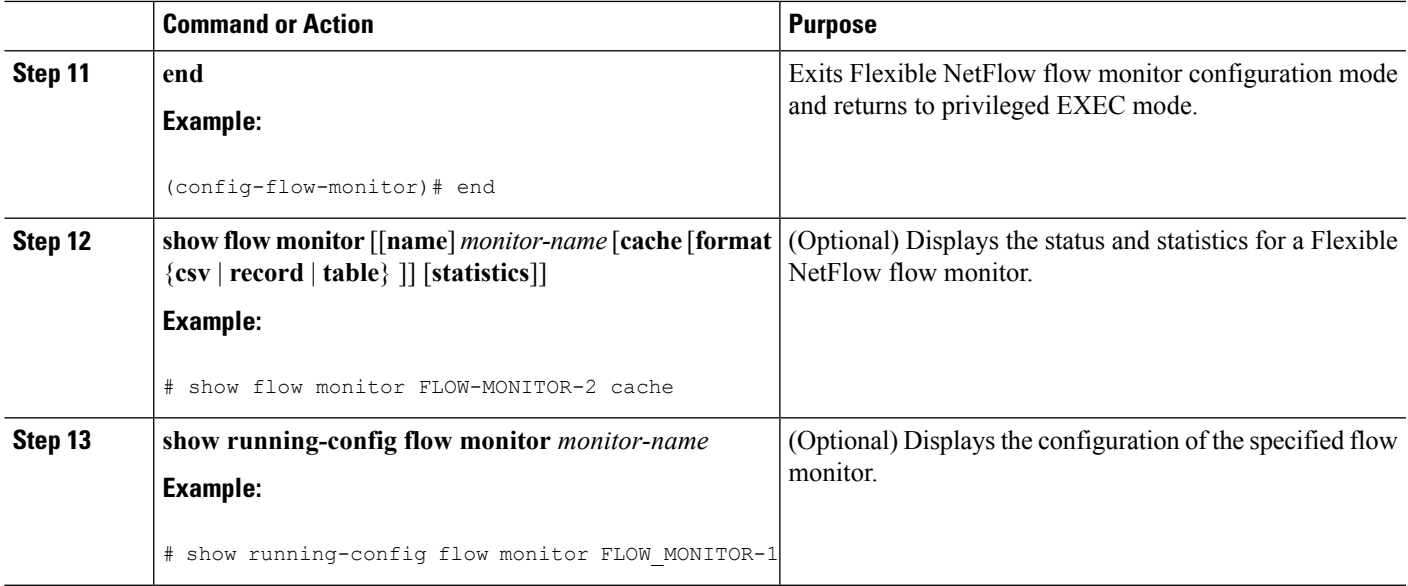

## **Applying a Flow Monitor to an Interface**

Before it can be activated, a flow monitor must be applied to at least one interface. Perform this required task to activate a flow monitor.

#### **SUMMARY STEPS**

- **1. enable**
- **2. configure terminal**
- **3. interface** *type number*
- **4.** {**ip** | **ipv6**} **flow monitor** *monitor-name* {**input** | **output**}
- **5.** Repeat Steps 3 and 4 to activate a flow monitor on any other interfaces in the device over which you want to monitor traffic.
- **6. end**
- **7. show flow interface** *type number*
- **8. show flow monitor name** *monitor-name* **cache format record**

#### **DETAILED STEPS**

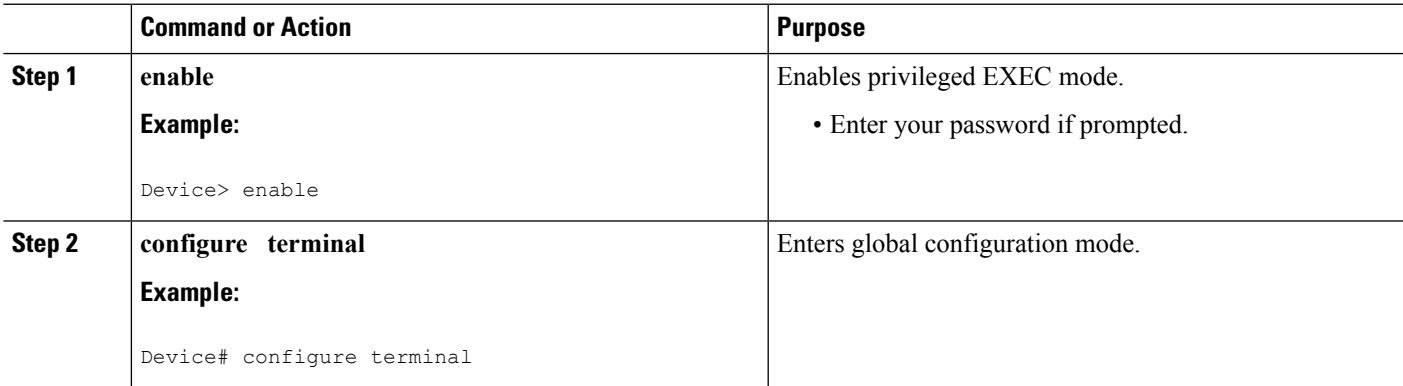

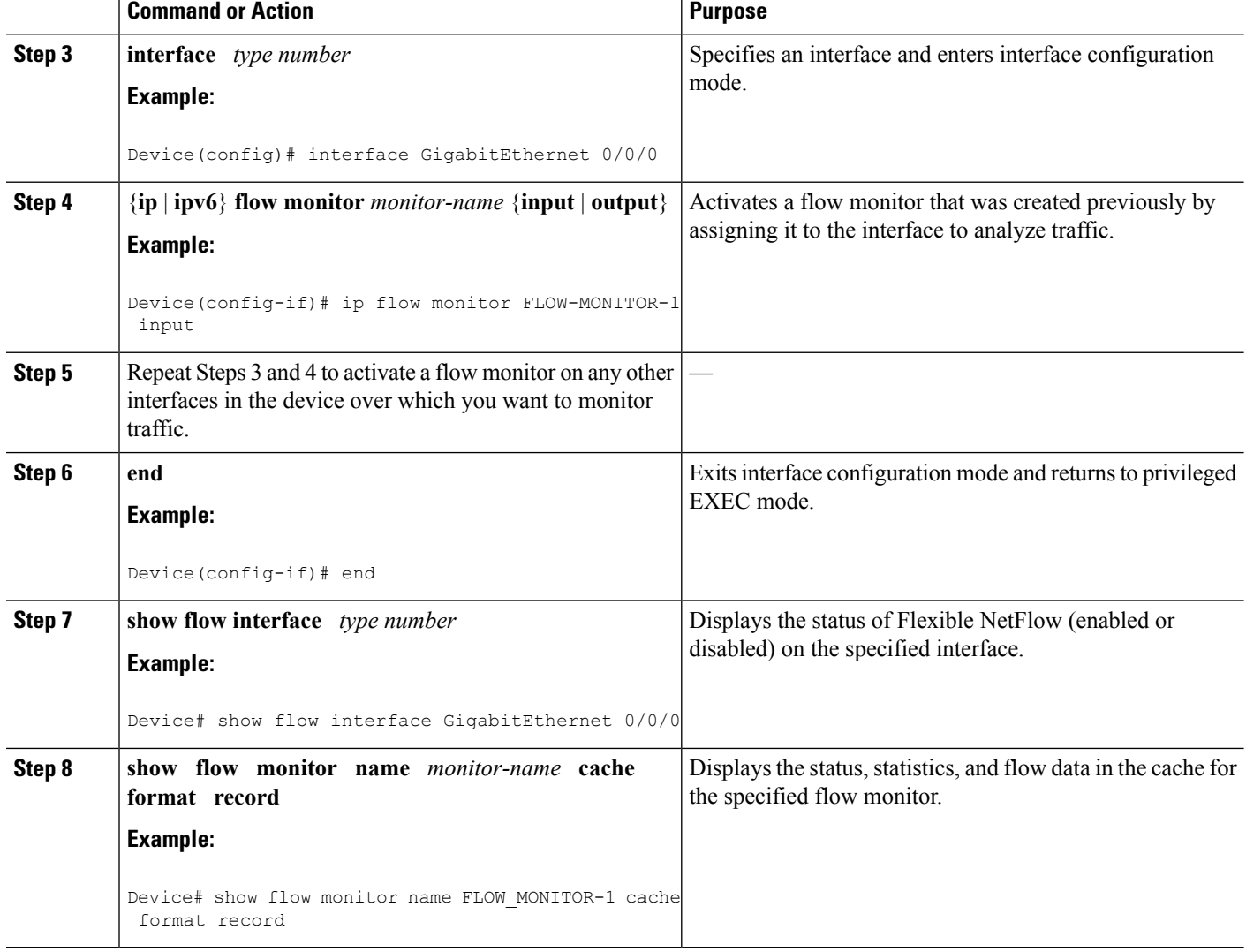

## <span id="page-7-0"></span>**Configuration Examples for TrustSecNetFlowIPv6SGACLDeny and Drop Export**

## **Example: Configuring Flexible NetFlow for CTS Fields in IPv6 traffic**

This following example configures the collection of the Cisco TrustSec (CTS) fields, source Security Group Tag (SGT) and destination Security Group Tag (DGT), in IPv6 traffic.

This sample starts in global configuration mode:

```
!
flow exporter EXPORTER-1
destination 172.16.10.2
transport udp 90
```
exit flow record rm\_1 match ipv6 protocol match ipv6 source address match ipv6 destination address match transport source-port match transport destination-port match flow direction match flow cts source group-tag match flow cts destination group-tag collect routing source as collect routing destination as collect routing source as peer collect routing destination as peer collect routing next-hop address ipv6 collect routing next-hop address ipv6 bgp collect ipv6 source prefix collect ipv6 source mask collect ipv6 destination prefix collect ipv6 destination mask collect interface input collect interface output collect counter bytes collect counter packets collect timestamp sys-uptime first collect timestamp sys-uptime last ! flow monitor mm\_1 record rm\_1 exporter EXPORTER-1 ! interface FastEthernet0/0 ip address 172.16.2.2 255.255.255.0 ip flow monitor mm\_1 input ! end

# <span id="page-8-0"></span>**Additional References for TrustSec NetFlow IPv6 SGACL Deny and Drop Export**

#### **Related Documents**

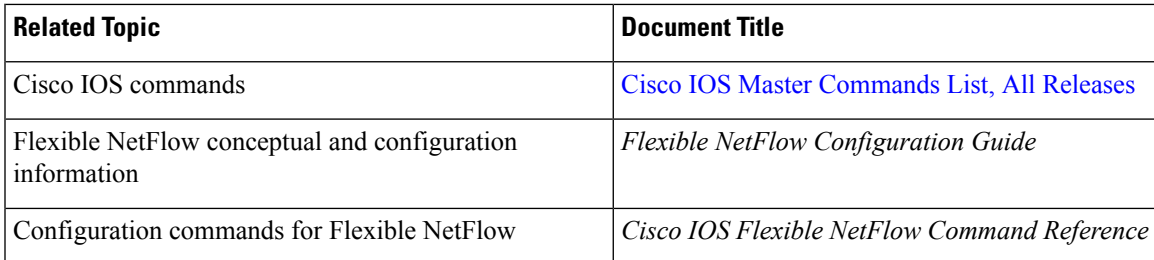

#### **Standards**

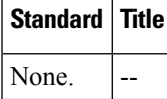

#### **MIBs**

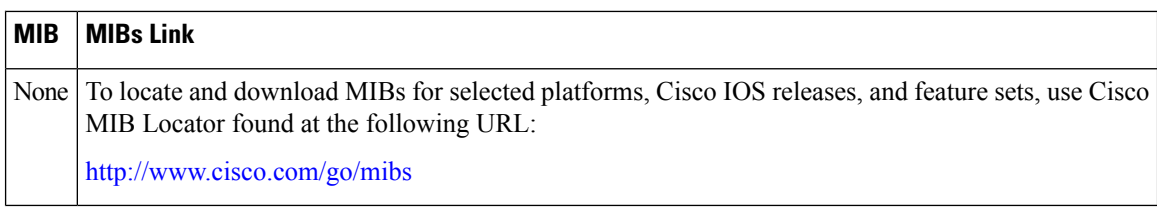

#### **RFCs**

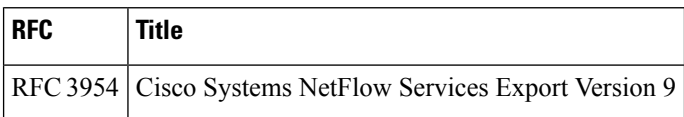

#### **Technical Assistance**

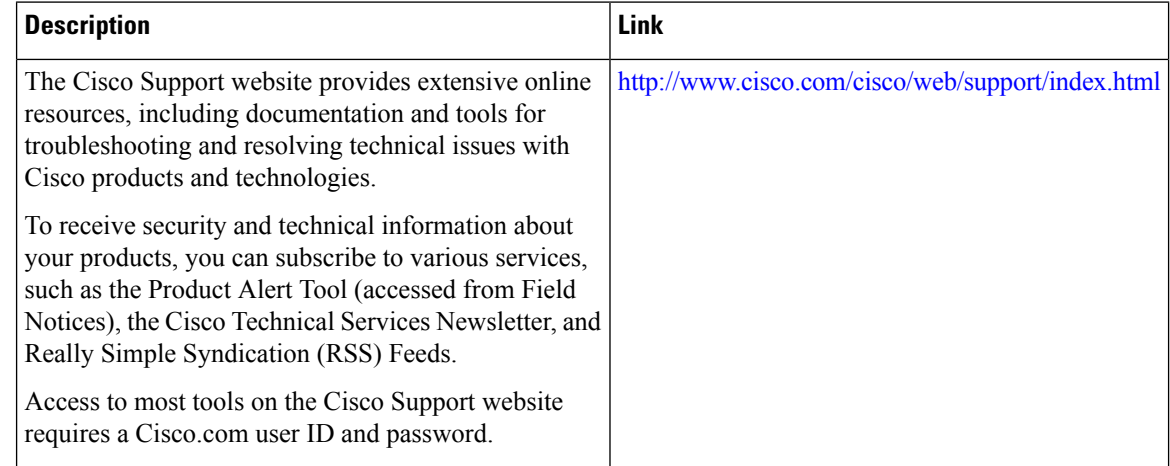

# <span id="page-9-0"></span>**Feature Information for TrustSecNetFlowIPv6 SGACLDeny and Drop Export**

The following table provides release information about the feature or features described in this module. This table lists only the software release that introduced support for a given feature in a given software release train. Unless noted otherwise, subsequent releases of that software release train also support that feature.

Use Cisco Feature Navigator to find information about platform support and Cisco software image support. To access Cisco Feature Navigator, go to [www.cisco.com/go/cfn.](http://www.cisco.com/go/cfn) An account on Cisco.com is not required.

 $\mathbf l$ 

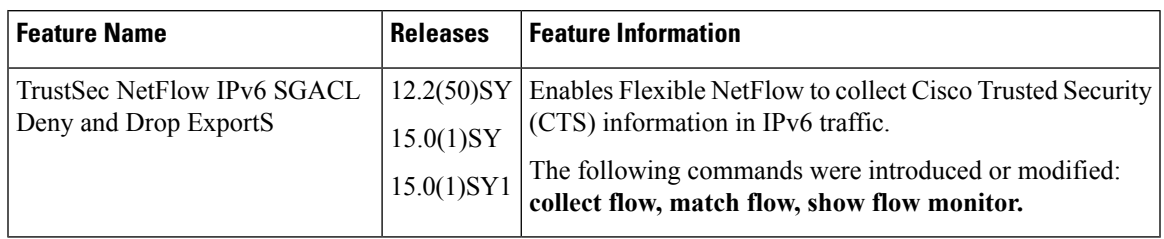

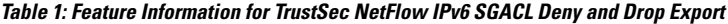

 $\mathbf I$